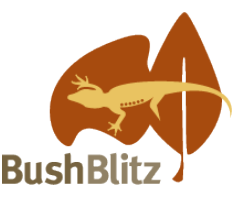

# **Backyard Species Discovery – Weekly Challenge**

# **Week 7**

# **Plant invaders!**

The Backyard Species Discovery project is a virtual expedition to continue adding to our knowledge of Australian biodiversity while field work is still difficult due to COVID-19 travel restrictions.

While we can't promise you'll find a new species, you will discover some amazing plants and animals living in your own backyard, learn to identify them with the help of Bush Blitz scientists and contribute valuable data to the Atlas of Living Australia.

Environmental weeds have a serious impact on Australia's biodiversity. Many have been introduced from other countries because they are attractive, but they escape from gardens, invade natural areas and outcompete native plants. By adding observations of environmental weeds to iNaturalist, you can help your local weed managers find and destroy these plant invaders.

#### **Here is your challenge:**

Photograph at least one plant that is living in the wild and is not native to Australia. Upload your image/s to the [Backyard Species Discovery project on](https://inaturalist.ala.org.au/projects/backyard-species-discovery-with-bush-blitz-australia) iNaturalist. Send us links to your iNaturalist observations as evidence that you have successfully completed the challenge.

# **Tips:**

- Environmental weeds are often found growing alongside paths and in nature strips.
- Use the internet to find out which weeds are found in your area and for help with identification e.g. [https://weeds.org.au/identify/.](https://weeds.org.au/identify/) Experts on iNaturalist will help once you've uploaded your observation.
- Don't leave it until the last minute to upload your images to iNaturalist. If you make a mistake and your plant is identified as a native, allow yourself time to try again.
- Take a photo of the whole plant and close-ups of leaves, the point where leaves attach to the plant, flowers and seeds/fruit (if present). Make sure photos are in focus and measure any leaves, fruit and flowers. After uploading your photos, combine them into one observation. For more advice on uploading [images to the Backyard Species Discovery project](https://bushblitz.org.au/wp-content/uploads/2020/06/VirtualBushBlitz_Factsheet-1_How-it-works.pdf) and [making your observations count](https://bushblitz.org.au/wp-content/uploads/2020/06/BackyardSpeciesDiscovery_Factsheet-2_Make-your-observations-count.pdf) see our website.

#### **Due date:**

Email your entry with your name (or group name) to [bushblitz@awe.gov.au](mailto:bushblitz@awe.gov.au) by midnight AEST on Wednesday 29 July.

Applications will be judged by a panel and the winning entry will be announced on Friday 31 July, on the Bush Blitz website and social media platforms.

# **Other important stuff:**

- Only add plants to iNaturalist if they are living wild do not add plants that were planted on purpose.
- You don't need to remove any weeds to enter the challenge. However, if you do decide to do some weeding, make sure you know what species it is, that it is not someone's garden plant and that you can remove it safely.
- If you remove an environmental weed, double bag it before disposing of it in a bin to avoid spreading seeds. If the species is on the [National Environmental Alert List,](https://www.environment.gov.au/biodiversity/invasive/weeds/weeds/lists/alert.html#:%7E:text=The%20Alert%20List%20complements%20the,potential%20threat%20to%20the%20environment) please do not remove it but seek advice from your local government authority - see<https://weeds.org.au/> for contacts.

#### **Extension activity - search iNaturalist for weeds near you:**

You can use iNaturalist to see what other weeds have been found near you. Click 'Explore' (at the top of every page), 'Filters', select Show 'Introduced' and Categories 'Plants', zoom into your local area on the map and click on a flag to see the weed that was found there.

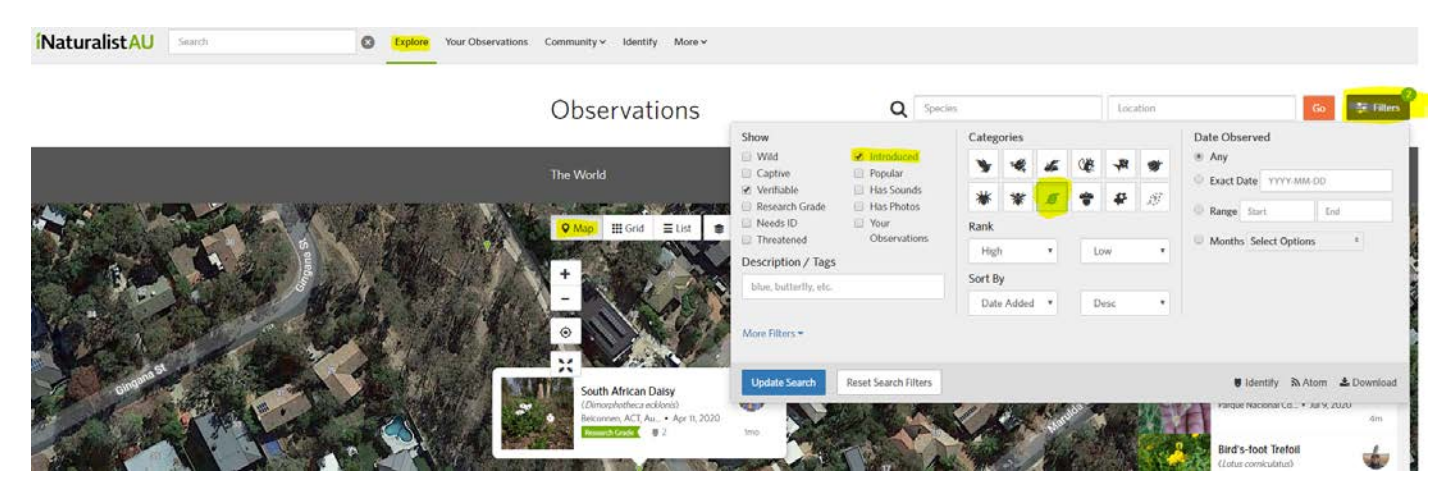

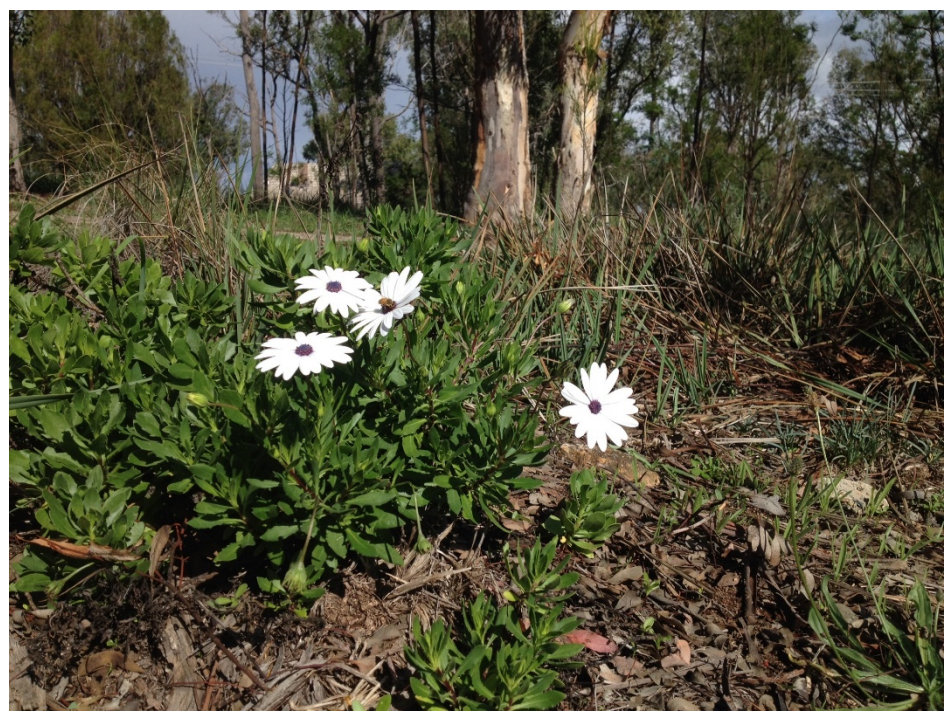

South African Daisy (*Dimorphotheca ecklonis*) spotted living in bushland after escaping from Canberra gardens.